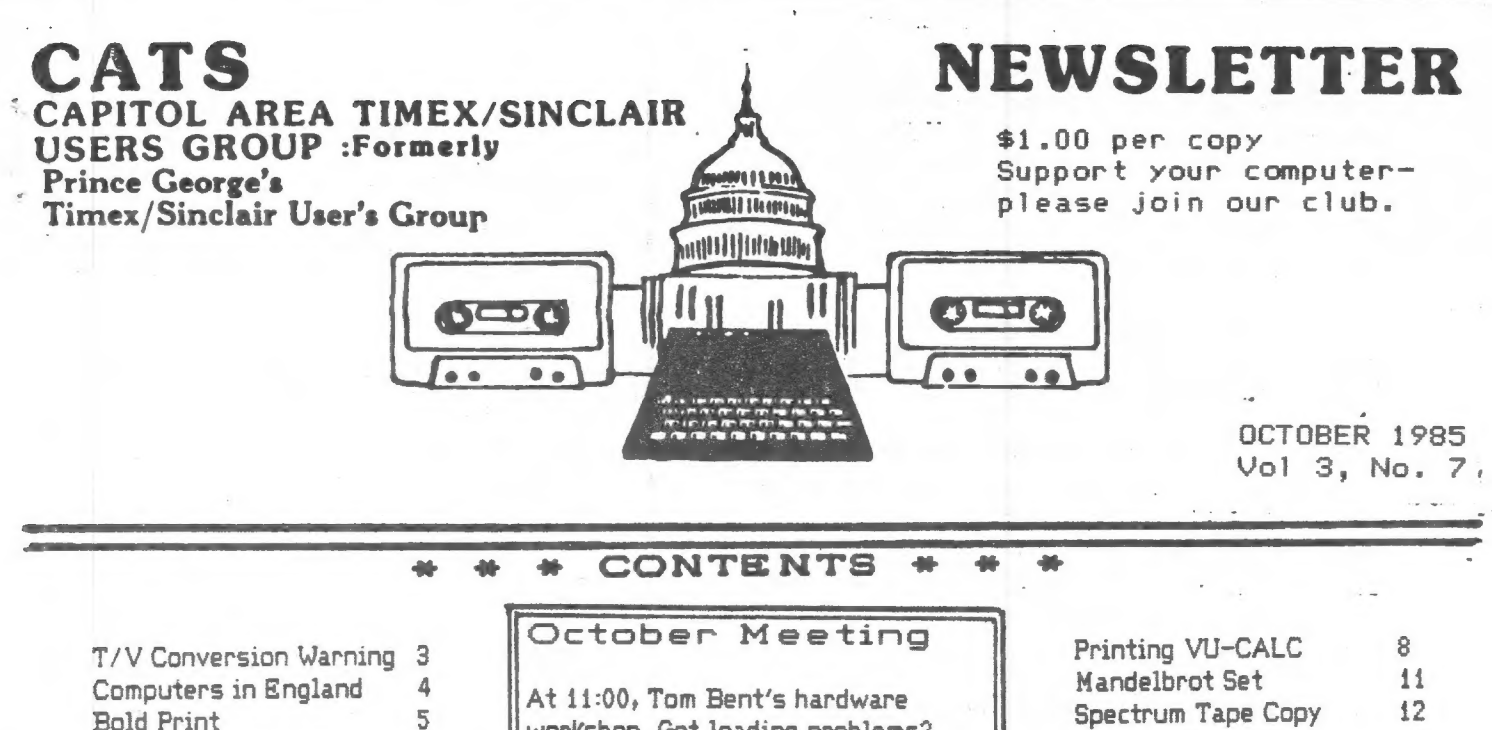

**Bold Print** Rotating Characters **M/C Class** Choo Choo

workshop. Got loading problems? At 2:00, Bill Russel will be coming down (85% chance) and demonstrating his color from a B/W TV program.

Spectrum Tape Copy 12 Machine Code Bits 13 **Real Applications** 14 Roundup

#### PRESIDENT'S MESSAGE

No peo talk this month! NO NEED TO Our efforts to stimulate more active participation in club programs was nandsomely met by Vic President TOM BENT's 'initiative to organize and lead a Hardware Workshop. Last Saturday morning before the General Membership Meeting. from 11 am to 2 pm, some 22 members who had sidned up, \$21. checks in hand, appeared at the library. smoking solder irons waving, burning rosin wafting, prom burner working - as Oliger cantridge Boards were being prepared to receive Sinclair Spectrum emulator chips.

6

6

 $\overline{7}$ 

The session can only be called an unqualified sucess as all boards checked out OK. even though some of us needed much help to clean up rather messy soldering jobs. In this. Tom had help from good natured folks like Stan Guttenberg. Tony Brooks and others.

Being a spreadsheet junky. I borrowed Tom's "Omnicald 2" program so I could out my new emulator to work immediately. It loaded nicely,

I found out from a phone call once to Tom. that I first had to type in the command "OUT 244.3" to get the new board working. The screen format looked very familiar indeed and when I opened the Documentation to see the commands. it was immediately clear that Omnicalc-2 was good old Memocalc with some enhancements. But WHAT enhancements! Not all, but most, of my wishlist for an uporaded Memocalc have been provided in Omnicalc-2. I think.

Let me make one thing perfectly clear - Omnicalc is not just LIKE Memocalc. It IS Memocalc, with eleven enhancements. When I have more time to work with the program. I will write a review of it for the next issue of the Newsletter.

While shopping at Montgomery Mall after the General Meeting. I found a book in Walden Bookshop called "Build your own Expert System" by Chris Naylor. Since one of my interests is Artificial Intelligence, and Expert Systems are one type of program that comes. within that rubric. I bought it. I found that it includes three programs demonstrating Expert

continued on p. 2

Systems and written in BASIC for the Apple II AND for the Spectrum. Once I have keyed in the proorams and used them a while. I will write a review. It may be a while though. as one program is five pages long.

This then is the sada of one member's introduction to the English Sinclair Spectrum. I suspect others will have similar unheat kinds of experience - upbeat because in effect we now have new machines: the Spectrum, which is very much alive and for which there are hundreds of programs and new ones being created in England all the time.

Next month the Hardware Workshop will have sessions building expansion boards and the RS232 serial port, with which we can then use the inexpensive Modoms now available. These will open new vistas again for the 2068 in an affordable manner. A number have signed up already. so it looks like a future network is in the making. With a telephone conference call. maybe we can eventually hold General meetings in our own homes. using the computer network. And Jim Mackenzie can download his CATS library of programs by phone (or is it upload?).

In any event, it is clear that much new use and fun is available to the 2068 owners. And with Tom Woods new Newsletter dedicated to the Memotext and Memocalc programs for the T/S 1000, uporades of those programs will give that machine new usefulness and a longer life. No wonder that our membership is at a new high and growing every month. And just to think that some among us thought our group would have died on the vine months ago! Happy computing! John Conger

## EDITOR'S COLUMN

Not long this time – no room! Coming next month (perhaps): Reviews/ information on OMNI-CALC, DE VPAC, the Larken disc I/F, speech synthesis software, and more. WRITE!

#### TAPE DUBBING

By Jim MacKenzie

The dog days seem to have diminished attendance. However I received several<br>good programs for the TS 2068 library, and bring mone a few people promised to programs for the T5 1000 library.

not. I'm sorry about some tapes comming across on the dubbing. I think<br>it's either the splitter box, or a mistake<br>in connecting the wires. We're using a in connecting the wires. winky board in conjuction with the<br>splitter, so I'll check the splitter and double check the connections next time.

Finally, my work is seasonal, and<br>the colder it gets, the longer I have to<br>work. So I'll soon have to pass the torch<br>to a new librarian. I've enjoyed the job very immensely, it's easy, and interesting. It wasn't until I saw George that I found the nerve to try MC programming.  $50$ anyone wishing to volunteer Mark **Call** (301-589-7407) or myself<br>(301-495-9139), or speak with us at Jim the next meeting. Don't be shy, it's a fun jūb.

#### Contributors

**John Bloxham Tony Brooks** John Conger Ken Corwin A. K. Dewdney **Mark Fisher Brian Little** 

**Jim Mackenzie Roald Schrack** Johnathan Vanderwall John Walker H. E. Weppler George White

#### Officialdom

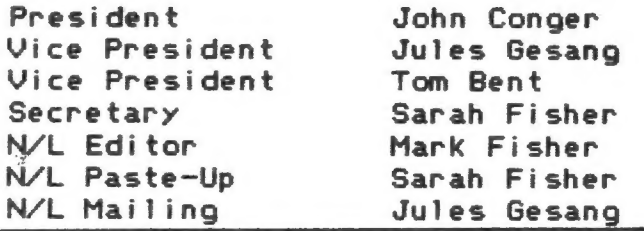

#### CALLING THE CATS SWAT TEAM!

On Oct. 26, at 7:00 PMn at the Takoma Park Municipal Building, Hank Dickson will be running his introduction to computers again, this time for adults. Bring your machine, and help spread the word! Call 270-1717 for directions.

N/L DEADLINE.....MEETING DATE October 12

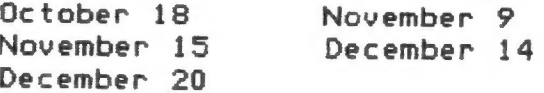

C.A.T.S. 2 October

2710 Macomb St., N.W. z/IV macomo St., N.W.<br>Washington, D.C. 20008

The Editor CATS Newsletter

Dear sir.

I am sorry to write that the TV-to-monitor conversion by John<br>Monkus, reprinted in the September issue of CATS newsletter,<br>is very dangerous and should not be attempted.<br>Unfortunately, the conversion will actually work and

For the technically interested, I proffer a brief<br>explanation. Capacitive isolation works and is safe so long as the capacitors are so small as not to be able to deliver a<br>lethal shock, and so long as they have an adequate voltage<br>rating. A rating of 400 volts would be safe, at least for<br>the capacitor. The large capacitors used in

The reason that the conversion will work is that the TS-2068<br>is isolated from the line by its own transformer, and can be floated at any potential up to the limits imposed by<br>insulation breakdown in the 2068 power transformer. The<br>danger occurs when the TV chassis is "hot", i.e. connected<br>to the ungrounded side of the ac line. The reactance o

Sincerely, Vanderwall Jonathan Vanderwall

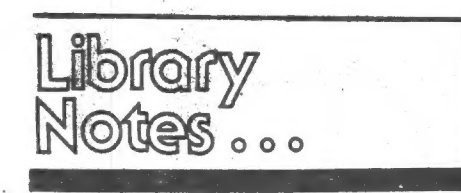

On Saturday morning, August 10, the<br>Library sponsored a hands-on com-<br>puter awareness workshop for local<br>children, aged 10 to 13. Eight members<br>of the Capital Area Timex Sinclair com-<br>puter group (CATS) set up eleven ter-<br>

## Kids & Computers A Fun Combination!

the two and a half hour session by first" introducing \*group members to the seventeen children present, then introducing the computers and their capabilities to the participants. Takoma Park resident, Mark Fisher, a CATS member, explained the parts of a computer, how its memory works, and how to draw pictures. After a "lemonade break," Mr. Dickson taught the group how to write a program for "making a peanut butter and jelly sand-

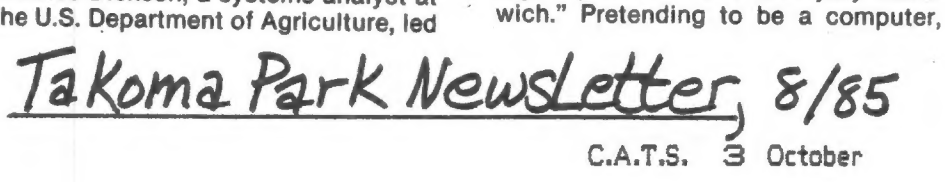

Mr. Dickson followed the step-by-step instructions that the children dictated to him. A graphic lesson in the prob lems of giving imprecise instructions to a computer was learned by all when the sandwich produced had peanut butter spread on all sides of the bread, and the jelly side of the sandwich placed face down on the table. Amid much laughter, the lesson learned was that computers are not very smart, and will do exactly what you tell them to, regardiess of the outcome. As the workshop concluded, parents arrived to find CATS members and children eagerly playing computer games and displaying their. computer skills to each other. All of us involved in Saturday's workshop tru;y appreciated the time, terminals, and relaxed expertise freely given by the CATS group to the children of the Takoma Park area. ——Andrea Cincotta,

Assistant Library Director

THE COMPUTER MARKET IN ENGLAND This summer I spent three weeks in Europe, two of them in England. While in England I took the opportunity to purchase some SPectrum software and handware and look at the home computer market in Britain. I do not intend to delve in detail into the many Problems of the Sinclair empire. Many of you will have read of the intended takeover of Sinclair Research by newsPaPer owner Robert Maxwell. A takeover that fell through when Mr Maxwell found out how highthe Problems were in Sinclair Research and in his own newsPaPer emPire. Now it seems that Sir Clive has been bailed out by 'Dixons' a bi9 U.K. chain of Photo/electronic stores who have bought up all of Sinclair's unsold stock.

Most home computers in Britainare sold through a few large chain stores, notably Boots, W.H.Smiths, Greens, and Dixons. There are also some sPecialist comPuters shoPs but I did not see mans outside<br>'London. Most of ms shoPPin9 was done in medium to large Provincial towns so it should be fairly typical of that found by the average British shopper.

On the basis of what I saw Sinclair computers are by far the most PoPular. All stores boasting any sort of computer department carry SPectrums and usually OL's. In fact QL's were easy to obtain for as little as £299 (but don't rush to buy one yet, there will be a BIG Price reduction soon.) However the large number of QL's seems to indicate substantial unsold stocks of QL's rather than any PoPularity of the QL.

Based on what I saw the Amstrad CPC464 and 664 are second to the Spectrum. The Amstrad 8-bit 64K machines were launched 上耳点七 Christmas in Britain and have Proved very Popular. All the remaining home comPuters offered in Britain seemed to be was behind these two. I was in Britain for a few days last December and I noticed that since then comPuters made by Atari, Commodore and the JaPanese MSX machines are much

less in evidence. Software for the Commodore C64 is suPPosed to be second only to the Spectrum  $i<sub>n</sub>$ sales but this must be based on Past C64 sales. It is not easy to find a C64 in many areas because some stores are refusing to stock the CE4. This is apparently because of an erratic Pricing Policy by Commodore who have been dumPin9 some machines in Britain at low Prices. The only other computer in evidence was the BBC model B which is catering for the top end of the British home comPuter market.

It is now Possible to find defunct machines like the ORIC and DRAGON sathering dust in some shops and being sold at  $b19$ discounts. TaPical Prices for such obsolete machines are £50 or less. Now that the SPectrum+ has rePlaced the 16K and 48K SPectrums these latter machines can also be bought at low Prices. I saw a 16K Spectrum for £39.95 in W.H.Smiths in Waterloo station in London.

If you are looking for Spectrum software in British stores you will Problably at first  $h_1 \in$ delighted to see lots of SPectrum software at low Prices. Then you may be disaPPointed when cannot find any item on your list. Basically two kinds of software are usually available, the very latest top ten most Popular Sames and 'old' software from last year or before. By the time we hear about Spectrum software in the U.S.A its out of the top ten but not yet on the discount shelves.

I found the best range 一种手 Spectrum software was not in any computer shop but in H.M.V. record stores which can be found all over Britain. Nevertheless I had a 900d time bying some low Price software at £2 or less since there is a large selection of quality items at these Prices. There has definitels been a downward trend in the Price of new software since last year. There is now very little software introduced at over file, the days when a 9ame like the Hobbit could be sold for £15 have 9one. There is also a trend towards new software at budget

#### continued from 4

Prices. for examPle British Telecom has introduced a range  $\cap f$ software at £2.50 each.

. However SOME. 11.8. dealers motu seem to be taking advantage of low software. I've **SPectrum** Price recently seen Traxx offerred for \$9.95 yet this 9.8.06 与点 can TiOb! obtained in En9land for less 七档画面 fi including tax!. Of counse if you have to 90 to England to 高尚土 土地画 low Price then you might consider the U.S. Price reasonable.

you want anything other 千平 than a hasic comPuter and some software in Britain you could be infor  $\Box$ long search. The only Spectrum handware add ons easily available of the pair jousticks and joystick interfaces. Next most common were Microdrive expansion kits. Beyond those items its like searching for hens. teeth. The noly SPectrum hardware add-ons easily available are Joystick interfaces. Next most common were microdrive exPansion kits Plus an occaisional offering of extra microdrive units. I found and Purchased ) a light ť. Pen iν a computer shop in Chester. In Cambridge I found the only string I saw offering disc drives (The DPus Discovery 1 Drand, they わまた just one unit in stock. In 德德德留德 just as to. onder SPectrum 6859 handwane. Fъ mail direct. from American  $T \triangleq \Xi$ England or from  $\Box$ supplier (Providing thes. do not mark up the Price too much) rather than waste too much time searching British stores. 工七 价息分 七年 七柄丸七 some central London comPuter shoPs better handware stocks, 广州省省局。 mot I did. much houever see evidence of this **UNDER** T. お買帯 ή'n London last December.

The home computer market ήm Britain is almost totally **Sames** oriented and most British comPuter aimed at ma9azines. **Seem Sames** Players - under 20. Nevertheless this has lead to a hi 9h - nate Сť ownershiP, comPuter considerably higher than in the  $U.5.H.$ amd second only to JaPan. There is mm doubt that the market 生命. slowing  $O<sub>f</sub>$ down and **Shoss** overstocking handware and software has. and is, leading to the downfall юf software countless houses,

computer distributors, and to Sir Clives current Problems. The future of Singlair is difficult to Predict. The Spectrum can't  $1a<sub>5</sub>$ forever and its doubtful  $i +$ **DUCY** a low Price QL will ever be as bi9 success. Meanwhile Uncle Clives  $\mathbb{H}$ eyes seem, as ever, fixed on  $+2$  are distant horizons.

#### TONY BROOKS

#### **BOLD PRINT**

is program provides a heav-<br>version of each item of the This  $iPT$ character set. They are stored<br>in RAM at 64512 and may be used<br>as needed with input from tape, memory or keyboard.

onty instructions are in The 9995. running, the *Line* After program may be deleted and the<br>bold print will remain in memory<br>
ory while other programs are<br>
loaded or cleared. The type for<br>
a particular use may be selected<br>
manually or, if it is to be<br>
switched within a run, the order<br>
may be inserted within the program.

The mnemonics for the machine code in lines 9960-9970 are:

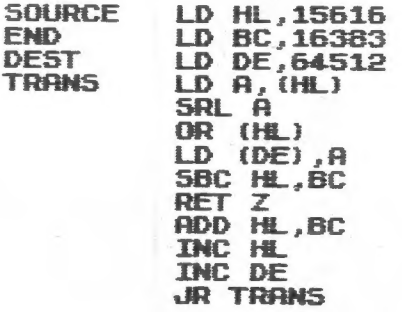

5

Đ

9900 REM ############ BOLD PRINT 9910 CLEAR 64511 9920 LET N=65300 9930 READ MC: IF MC=999 THEN GO TO 9980 9940 POKE N, MC 9950 LET N=N+1: GO TO 9930 9960 DATA 33,0,61,1,255,63,17,0, 252 9965 DATA 126,203,63,182,18<br>9970 DATA 237,66,200,9,35,19,24, 243,999 9980 RANDOMIZE USR 65300 9990 POKE 23607,251: LIST 9995 9995 REM ########## SELECT TYPE FOR REGULAR TYPE - POKE 23607,60<br>FOR BOLD TYPE - POKE 23607,251

**H.E.UEPPLER** 

# ROTATING THE CHARACTERS

you ever wished to print character at right-Have even upside-down? It a keuboard can be useful when labeling curor other graphics, but it's tedious to enter User Defined bit by bit. Graphics manually,

The program ROTATE CHARS will<br>rotate a keyboard character or<br>symbol by 90, 180 or 270 degrees<br>and store it in the UDG memory.

first entry is the amount **The** of rotation. Following that, a series of characters may be roand stored in any chosen tated To go to another tocation. **EIDG** promotion, reply to the CHAR<br>prompt with XX. To quit, answer<br>the ROTATE prompt with 0.

selected UDG locations **The** will be listed on the screen and characters will be rotated the. pixel by pixel. as displayed, pixel by pixel, as<br>formed. The list may be COPY'd for use as an index. The rotated characters are accessed in the usual way for UDG's.

are entered. Once **characters** NEU may be entered to dump the The characters<br>UDG memory a program. **The** mill and the  $\mathbf{in}$ remain desired program may be loaded or commands entered.

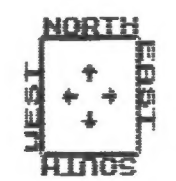

5 REM ########## ROTATE CHARS<br>10 INPUT "ROTATE X DEGREES ? " X: LET X=90+INT (X+45)/90)<br>15 IF X>270 THEN 60 TO 10. 15 IF X>270 THEN 60 TO 10<br>28 IF X=0 THEN 60 TO 116<br>25 IMPUT "CHAR ? ";C\$<br>30 IF C\$="XX" THEN 60 TO 10<br>35 IMPUT "LOCATION ? ";L\$<br>40 FRINT TAB 10;"E";L\$;" = ";<br>50 FOR N=0 TO 7: POKE USR L\$+N .0: NEXT N 55 FOR N=0 TO 7<br>60 LET D=PEEK (15616+8+(CODE C  $$-32)$  +H) 65 FOR J=7 TO 0 STEP -1<br>70 IF D=0 THEN 60 TO 110<br>75 IF D<2+J THEN 60 TO 105 88 LET  $D=D-2+J$ <br>85 LET  $R=(7-J) \pm (X=90) + (7-N) \pm (X)$  $=180$ ) +J  $\pm$  (X=270) 90 LET B=N+(X=90) +(7-J) +(X=180  $1 + (7 - N) + (X = 270)$ 95 POKE (USR L\$+A), 2+B+PEEK (U **SR L\$+A)** 100 PRINT TAB 17; CHR\$ 8; CHR\$ (C ODE L\$+79); 105 NEXT J 115 60 TO 25

MACHINE CODE CLASSES PLAN FALL STARTUP

Intermediate machine code classes will be held the THIRD and FOURTH Saturdays, from 2pm to 5pm, Sept, Oct. and Nov.

Place: my house - at 4814 GRANTHAM This is in AVE, Chevy Chase, MD. Somerset Village which is between Wisconsin and River Road kust north of Friendship Heights. Best to see a street map of the area or call me: 654-5751.

Introductory classes were held last spring and summer and covered the fundamentals, using as the text Zaks' "Programming the Z80". The Intermediate group will comtinue study of the Z80 instruction set in more detail, since that is the core of the subject. but will also start study of the ROM and its subroutines using David Woods book: "The Practical Guide to Machine Language Programming on the Timex/Sinclair". This is an interesting and useful book on our machines whether you plan to learn machine code or not. I strongly recommend it as a part of your computer library.

While I am listing computer books, those of you most interested in the 2068 should know about the "Timex Sinclair 2068 Intermediate/Advanced Guide" by Jeff Mazur, published by SAMS. and which is completely written as a machine code handbook for the 2068. I plan to use parts of it in our classes.

Also Joseph Carr. who wrote the "Z80 Users Manual", wrote an adaptation of the Manual for Timex machines, both the 1000 and 2068. Roughly half the book is on interfacing. As such, it should be helpful to the Hardware Workshop  $"T/S$ group. This book is titled: Machine Language Programming and Interfacing".

continued on 7

#### H.E. UEPPLER

5667 Ravenel Lane Springfield, VA 22151

September 16, 1985

Mr. Mark Fisher<br>700 Erie Avenue Takoma Park, MD 20912

Dear Mark.

Just a note in response to<br>your request at the meeting on<br>saturday regarding the hardware session that morning.

I found it to be an enjoyable and educational experience.

The only suggestion I have may not be applicable just to<br>hardware sessions, but also  $thP$ hardware session...<br>meetings as well. It was<br>commone during the  $\uparrow$  n It was voiced by someone during<br>It is this: Use t meeting. Use terms such  $AB$ AROS, EXROM, LROS, e<br>sparingly as possible,  $etc.$  $\geq$ Some  $Of$ Us (most of us) have heard these<br>terms but haven't really been to identify with them<br>y. I know for a fact that able them clearly. BINARY is what used to happen to the vacuum tube in a -Class  $\Theta$ amplifier when it began to draw grid current.

Don't despair. We'll all come around sooner or tater.

 $\overline{\phantom{a}}$  $\bigcirc$  $\omega\alpha$ Corwin Ken 703/321-8439

P.S. Tasword II set for 32 col.<br>width for T/S-2040 printer.

#### **CRYPTOGRAM Solution:**

A BACK SPECIALIST WENT TO A YUMMY HALLOWEEN PARTY DRESSED AS A COMPUTER. WHEN HE TRIED TO BREAK DANCE, HE SLIPPED A DISK.

> TERRY HARDENBERGH<br>LT\_CDR USN (RET) 1480 S MARENGO AVE PASADENA CA 91106  $(818)$ 799-2933

C.A.T.S.<br>POB 725 Bladensburg, MD 20710

All my grandchildren have lowed this little program. They learn letters, laugh at the little engine chugging away and prod each other when an error erases part of the train.

adialy tory

26 August 1985

#### continued from 6

Mark Fisher has offered to help teach the intermediate group this fall when possible. Thank goodness! I was really getting over my head - almost. Brian Little, an electrical engineer who studied computers at Penn State, has offered to talk to us on computer logic, which is more than just AND, OR and NOT. The subject, while detting more complex is also getting more interesting. I personally am learning a lot about how the machine works and why which is reason enough to learn machine code.

Anvone who wants to start from scratch can give me a call and I will set up a mutually agreeable time to meet at my house. Since I thru the fundamentals have done and have them pretty well in mind, it willnot be necessary to have a large group of beginners to make it worth the time it will now take. So those who missed out on the first group - sign up now. Call me at 654-5751. JOHN CONGER

1 REM

TEACHES LETTER RECOGNITION AND REUARDS CORRECT IDENTIFICATION

2 PRINT AT 20.0; "THIS IS THE<br>FUN ENGINE THAT RUNSWHEN YOU PRE SS THE RIGHT LETTER."

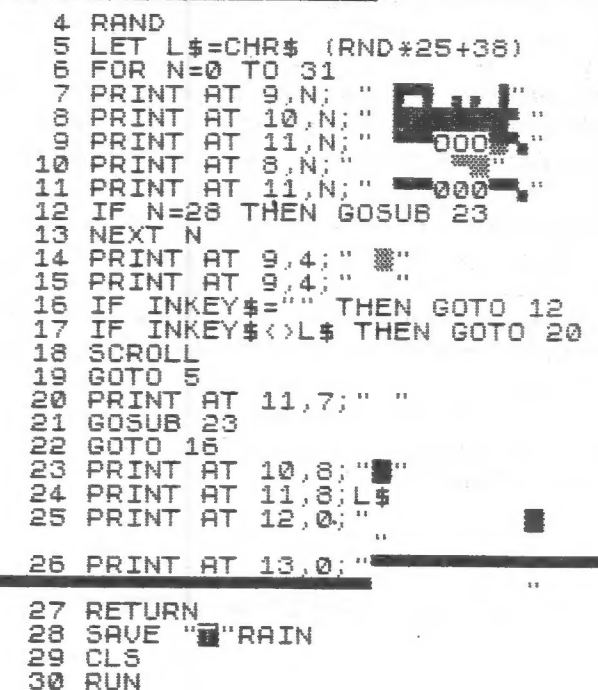

C.A.T.S. 7 October

#### PRINTING VU-CALC ON AN 80 COLUMN PRINTER For both the 1000 & 2068

VU-CALC is an important part of the armory of software for the Timex owner. Unfortunately, the VU-CALC owner is restricted to printing one screenful at a time.

"80 column" printers offer the potential to print far more than the Timex's 32 columns; in fact, they often offer a 132 column mode. Taking advantage of these printers requires understanding of the forms in which the spreadsheet is stored, and special programming to get the data out.

The programs below are designed to allow the user to print out any desired section of VU-CALC's spreadsheet, while retaining the coordinate references. There is NO error trapping, and it is up to the user to ensure that his desired section of spreadsheet will fit on the printer. Good luck!

#### The 1000 VU-CALC

The 1000 does not easily handle unassigned data. Instead, the 1000 puts the spreadsheet into a one dimensional string, BS. The essence of a -spreadsheet is in its arrangement as an array in two dimensions, and B\$ is chopped up in a regular way to yield those dimensions. B\$ is divided into two parts: B\$(1 TO 8424) holds the contents of the 936 cells with nine bytes per cell, and B\$(6425 TO 9224) holds the formulas, at 35 bytes per formula.

The array data is arranged in. the following manner. B\$(1 TO 9) holds the contents of cell A1. The first byte holds the reference number to any associated formula. This number can be set to a specific formula number "n" (for n=0 to 40) by LET  $B$(i)=CHR$$  n. The next eight bytes,  $B$(2 T0 9),$ hold the datum you see on the screen in cell A1. The following nine bytes hold the next cell's information--but this cellis B1, the cell below A1. The first column of cells are stored in order, then the next, and so forth, for 36 columns.

Formulas are held one after the next in the second part of B\$. Each formula is allowed 32 bytes, followed by three bytes of CHR\$ 255 as a divider. Absolute formulas are easy to read, but relative formulas yield only garbage on casual inspection.

To look at a particular cell, we will have to resort to some simple algebra. If we had an array of boxes, numbered like this:

147

258  $369$ 

and we wanted to reach a particular box, given its

row and column number, we could use this formula:

 $cell# = (column - 1) * 3 + row$ 

In the case of VU-CALC 1000, the array is 36 wide and 26 tall, and the corresponding formula is:

 $cell# = (column - 1) * 26 + row$ 

To account for the fact that each cell occupies nine bytes, the formula becomes:

 $cell# = (column - 1) * 26 * 9 + (raw - 1) * 9$ 

This program returns cell# 0 for row 1, column 1; we need to add a constant of two to move our focus to cell# 2. We might as well combine the 26 and 9, as well:

cell# = (column - 1) # 234 + (row - 1) #  $9 + 2$ 

New program lines can be added to use the above formula and string slicing to rearrange the elements of B\$ into the tabular form the reader expects.

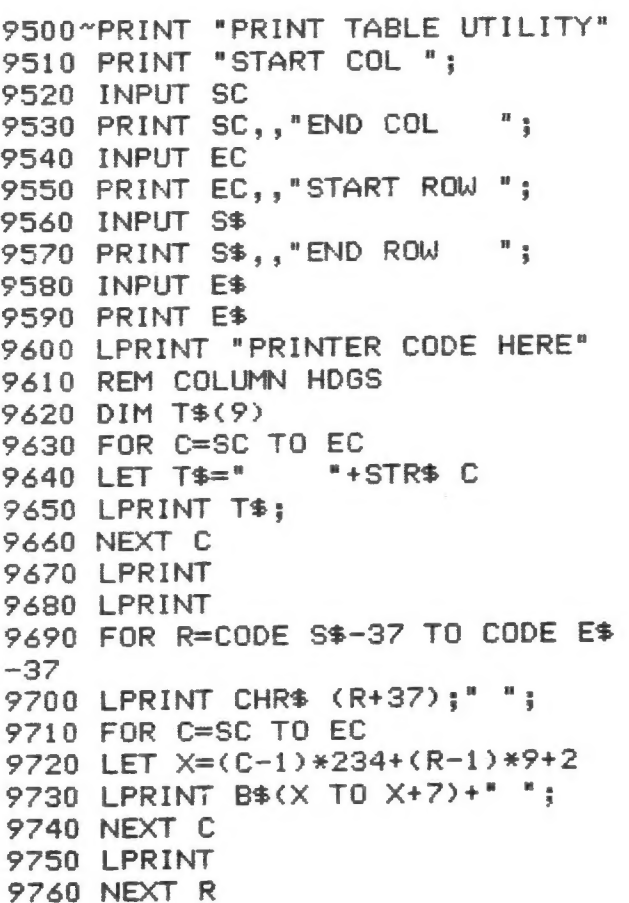

continued on 9

#### continued from &

#### : And One Little Catch...

Well, two. A) There is no extra room to add "progamming lines to the 16K machine. B) If you have a larger memory, VU-CALC will crash if the BASIC code changes length by one byte.

#### Solutions:

A) Either get additional memory, or delete enough BASIC to make room for the new code. A quick way to make room is to SAVE VU-CALC, then delete the m/c lines, and type the printer driving code in.

B.1) If you delete the m/c as in A), you need not fear crashing the program, since it is crippled anyway. As you will have to type in the driver code each time you want to LPRINT an updated spreadsheet, you willprobably leave out the "user friendly" lines. That would mean typing in only 9690, and 9710 through 60: and using immediate commands to set up the variables. It will still be faster than pasting all those little bits of thermal paper together.

B.2) If you have more than 16K RAM, you may either: add this code before you set up the spreadsheet; or use one of the transfer utilities (such as FASTLOAD or ZXLR-8) to move B\$ to a safe cassette while you add the driver code. You can make itoperate as a unified part of the program by changing the COPY inline 5030 to GOSUB 9500, and adding a RETURN line at the end. If you then use the "START VU-CALC" option, the m/c will Know where the array is held, and you can reload your spreadsheet.

#### VU-CALC ON THE 2068

The 2068 has the ability to easily load information above RAMTOP, and VU-CALC puts both the m/c and the data there. The array is also ordered differently; in horizontal ranks, with cell# A2 following Ai in memory.

Putting the data above RAMTOP means that we can't easily use string slicing to LPRINT the results. The net result is more detail programming to get the same output. On the other hand, VU-CALC on the 2068 has better than 1500 bytes of BASIC program space available, and the 80 column routine is easily integrated into the program by changing the first statement in line 2000 from COPY to GOSUB 9600. The 80 column routine will work, too--there's plenty of room for a printer driver above the spreadsheet.

#### Doing the job

The spreadsheet is held as DATA at 34553, with a length of 20277 bytes. The first 20 bytes are some kind of system variables; thus the array starts at 34573. The array consists of 50 rows of 350 bytes each. The remaining 2758 bytes hold the formulas, in an unknown form (anyone want to do an article?).

To start on a given row, then, the row count is multiplied by 350, in the same way the column count was multiplied by 234 on the 1000. To start on a given column, that base value derived from the row count is added to the column count times the seven bytes per cell.

The complexities mainily came from trying to count using the alphabet as base 26. My answers to these problems, in lines 9650, 9670, and 9765 aren't elegant, but they're workable Kludges. Other oddball lines include 9790, where I'm reducing the PEEKed address modulo 7 to provide spaces between the columns, and the various lines that use t\$ to provide regular spacing; TAB sometimes doesn't work with 80 column printers.

?600>POKE 23658,8:CLS :PRINT """ 80 Col. Printer Driver" 9610 INPUT "Start col: ";sc 9620 PRINT "Starting Col. = ";sc 9630 INPUT "End col: ";ec  $9640$  PRINT "Ending Col. = ";ec 9650 LET s=0: INPUT "Start row: ":s\$: LET s=CODE s\$(LEN s\$)-64+( 26x\*(LEN s\$=2))  $9660$  PRINT "Starting Row = "; s\$ 9670 LET e=0: INPUT "End row: ": e\$: LET e=CODE e\$(LEN e#)-64+(26 \*(LEN e\$=2)) .  $9680$  PRINT "Ending Row = " $e$ \$: POKE 23658,0 9690 REM \*\* Set up printer \*\* 9700 REM Col headings 9710 LPRINT " ": DIM t\$(8); FOR x=sc TO ec 9720 LET ts=" T t\$; 9730 NEXT x: DIM t\$(3) 9740 LPRINT 9750 LET base=34573+(s-1)\*350 9760 FOR r=base TO base+(e-5)#35 0 STEP 350 9765 LET t\$-s\$: LPRINT t\$;: LET S\$(LEN S\$)=CHR\$ (CODE S\$(LEN S\$)  $+1$ ): IF CODE S\$= 91 THEN LET S#="AA" 9770 FOR x=(sc-1)\*7+r TO (ec-sc\* 15»x7\*r 9780 LPRINT CHR\$ PEEK x; 9790 IF (x-34572)/7=INT ((x-3457  $2$ )/7) THEN LPRINT " "; 9800 NEXT x 9810 LPRINT 9?820 NEXT r 9830 RETURN "\*STRS\$ x: LPRIN

#### continued from 9 `

(An alternate method for doing the whole job would be to SAVE off the array, and LOAD the code into a dimensioned A\$(20277), using:

## LOAD "" CODE ( PEEK 236274256\* PEEK 23628+6)

Then use string slicing as before to print out the results.)

Using the program (1000 or 2068)

There is one line that I haven't specified. That is the line that contains the specific commands to prepare your printer to print the spreadsheet. I use compressed mode, and emphasized.

#### The "minimum version" (1000 only)

If you are planning to type in the minimum program when you need it, you will have to set up the parameters (sc, ec, s\$, e\$) in immediate commands, then use goto 9500 to start the routine. As with the "full version", calling for too many columns won't destroy anything. If you are planning to continue calculations at the same session, don't forget to remove the routine completely, or the program will crash when you attempt to "CONTINUE VU-CALC"

#### The "full version"

Once the patch has been added, and you are working on a spreadsheet, just use the "print" command from within the spreadsheet. When the full version is called, prompts will appear on the screen, asking for the limits of the spreadsheet that you want printed. It is up to to you to choose limits that will fit on the printer - though nothing serious will happen if you're too wide. The RETURN at the end should return you to the section of the 'sheet you were working on.

May your exploration of the data be fruitful!

MF

#### Unclassified

Our astronomy club is looking for a good used T/S 1000 and 32 column printer as a donation or low cost. We will pay shipping and insurance. Also want lists of software and contact with someone who has expanded their T/S with more memory and big Keyboard 2 Jim Hale, HCR 65, Box 261B, Kingston, Arkansas 72742

FOR SALE: Complete 2068 system: 2068/w ROMswitch 2040 printer, Sanyo 9" monitor, GE comp. & Panasonic recorder, joystick, 12 blank tapes, major hardware ; Vu-calc, Vu-3D, Chess, Penetrator, Zeus assem. Zeal dissem., Hot-Z, Manic Miner, Pinball, BASIC compiler, Toolkit, War in the east, FIF-Forth 2068, Technical manual & misc documentation. All as a unit for \$200.00. Olasky, 588-0537, Eves.

# OCTOBER ISSUE

(HALLOWEEN)

CRYPTOGRAM:

D CDKH MASKEDXEMY OSLY YT D GRIIG

PDXXTOSSL ADNYG UNSHHSU DM D

KTIARYSN. OPSL PS YNESU YT CNSDH

UDLKS, PS MXEAASU D UEMH.

 $6.$  White Answer on P. 7

COMPUTER RECREATIONS

By A. K. Dewdney Excerpted from: August 1985 Scientific American

The Mandelbrot set broods in silent complexity at the center of a vast two-dimensional sheet of numbers called the complex plane. When a certain operation is applied repeatedly to the numbers, the ones outside the set flee away to infinity. The numbers inside remain to drift or dance about. Close to the boundary minutely choreographed wanderings mark the onset of the instability. Here is an infinite regress of detail that astonishes us with its variety, its complexity and its strange beauty.

The set is named for Benoit B. Mandelbrot, a research fellow at the IBM Thomas J. Watson Research Center in Yorktown Heights, NY. From his work with geometric forms Mandelbrot has developed the field he calls fractal geometry, the mathematical study of forms having a fractional dimension. In particular, the boundary of the Mandelbrot set is a fractal, but it is also much more.

With the aid of arelatively simple program a computer can be converted into a Kind of microscope for viewing the boundary of the Mandelbrot set. In principle one can zoom in for a closer look at any part of the set at any magnification. From a distant vantage the set resembles a squat, wartcovered figure eight lying on its side. Approaching the set one finds that each wartis a tiny figure shaped much like the parent set, however the magnified version is not quite the same set. As the zoom continues, each wart seems to reappear, but a closer look always turns up diffehence. Things go on this way forever, infinitely various and frighteningly lovely.

Roald Schrack has taken this idea and applied it to the 2068. His efforts follow.

#### THE MANDELBROT SET

The August issue of the Scientific American has on its<br>cover a computer-generated dis-<br>play. I tried the scheme on my play. I tried the scheme on my<br>2068. The resolution is much<br>poorer, but the results are quite<br>fascinating. The program shows<br>how I set up the algorithm. Not having a color monitor, I plotted<br>shades of gray that are obtained<br>by the use of user-defined graphics. The subroutine starting at line 200 is run once at the beginning to set up the graphics.<br>The shades of gray obtained<br>for different values are shown

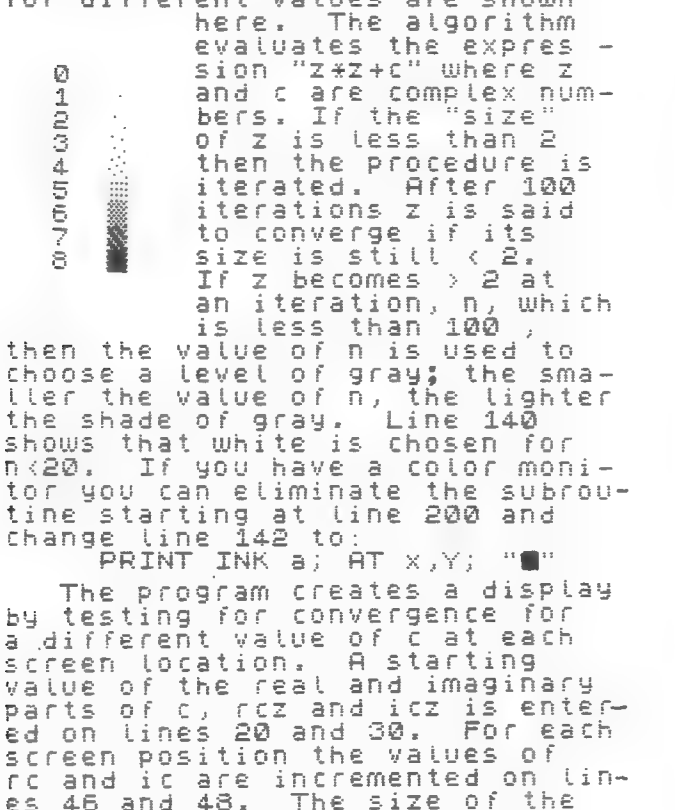

increment determines the detail in the image. I have chosen to cover the range that adds .001 to the starting values in gener-<br>ating my image. You can try more I have chosen rez=.26 or less. and icz=0 as my starting values.<br>You should read the original art<br>icle to get ideas for different starting values.

You can get a factor of 8<br>improvement in the resolution<br>by using the PLOT function. This should be tried only if<br>you have a color monitor and<br>you have lots of time. It takes about 2 hours to generate one of the images with the present<br>resolution of 20 x 30,so it<br>would take about 5 days to do an image 160 x 240.

R. R. Schrack

COMPLEX NUMBERS are an area of mathematics that has wide" application in physics and in etectrical engineering. The complex number Z has two components called the real and imag-<br>inary parts.  $Z = rz + i * iz$ <br>where  $i = \sqrt{-1}$ . The rule for addi-

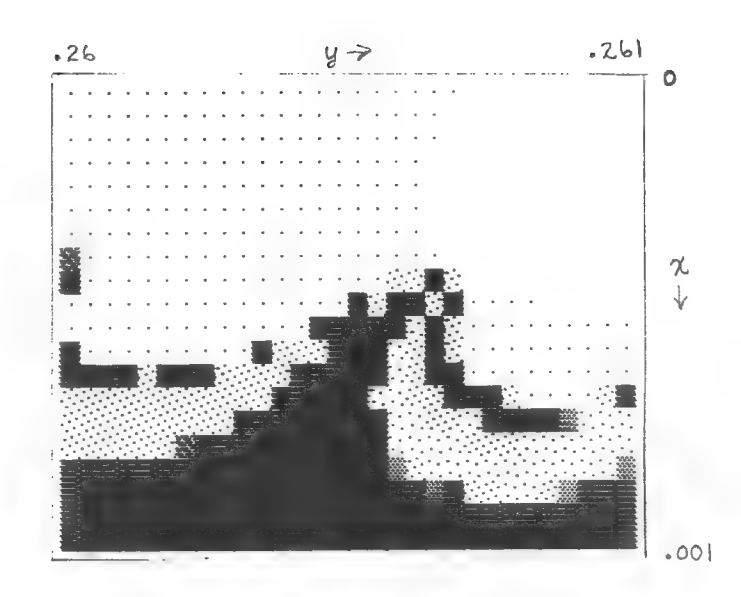

10 PRINT "give real and imagin<br>ary parts of c"<br>15 GO SUB 200 INPUT rez  $20$ āă 32 CLS 40 FOR x=1 TO 20<br>42 FOR y=1 TO 30 44  $LET n=1$ LET re=rez+.000033\*9 46 48  $LET \overline{i}z=0$ 50 LET rz=0<br>LET rz=rz+rz-iz+iz+rc 60  $\overline{70}$ LET iz=2\*rz\*iz+ic 80 86 LET n=n+1<br>90 LET size=50R (rz\*rz+iz\*iz)<br>100 IF (size>=2.) THEN GO TO 1 THEN GO TO 14 Ø 110 **TF** (h (=99) THEN GO TO 70 120 PRINT AT X, UTEN 60 10<br>130 GO TO 150<br>140 LET A=INT ((n-20)/10) PRINT AT x, y; CHR\$ (145+a) 142  $\frac{152}{170}$ NEXT 9  $FOR$   $m=0$   $TO$  8 200 LET  $\overline{w}$ =145+m 205 210 READ byte 220 230 POKE USR CHR\$ W+P, byte  $240$ NEXT  $\mathbf{D}$ NEXT. 260  $\Omega$ 0ATA 0,0,0,0,0,0,0,0<br>DATA 0,0,0,8,0,0,0,0<br>DATA 0,0,32,0,0,0,2,0<br>DATA 0,64,4,0,0,32,2,0 270 280 290 0,64,4,0,0,32,2,0<br>8,64,2,15,128,4,32,1 300 310 DATA 8,64,2,16,128,4,32,1<br>320 DATA 0,85,0,85,0,85,0,85<br>330 DATA 170,85,170,85,170.85,1 70,85 340 DATA 187,221,238,119,187,22 1,238,119<br>350 DATA 2:<br>5,255,255<br>360 RETURN 255,255,255,255,255,25

tion  $C = R + B$  is  $rc = ra + rb$  and<br>ic=ia+ib. The rule for multipli-<br>cation  $C = R + B$  is rc=ra\*rb-ia\*ib & ic=ra\*ib+rb\*ià. Thus lines 70 and 80 above cal-<br>culate the real and imaginary<br>parts of  $Z = Z + Z + C$ . parts of

Spectrum machine code Lifted from The Sinc Times, August '85

This is probably the shortest m/c program you The Problem: will ever see, but it does a big job. The program will help you to make a back up copy of any program Starkville, MS<br>of any length. You peed two cassette machines, on February 5, 1985 of any length. You need two cassette machines, oni to load the program in via the ear socket, and one for the face of the face fire. to record the new copy via the ear socket. The program simply outputs to the mic socket whatever<br>comes in the ear side. It does produce better . I am currently working on a data aquisition comes in the ear side. It dues produce better Iam currently working on a data aquisition results than simply connecting two recorders in

30 DATA 243, 14, 254, 237, be appreciated. 120, 237, 121, 24, 250 It would be very convenient if the data

the color of the border will not change, and you the T/8 memory, then into the IBM. I am thinking of will have to pull the plug to get out of the program using the AERCO RS232 I/F to go with option (2). when you are through recording. The state of the problems I have encountered are lack of

development, as it would be a very useful program if it could be debugged. MF In this project, it was intended to be used to

#### MACHINE CODE BITS

Brian Little has written the following machine code bits for the T/S 1000. As you write your programs, these bits can help you get results from the 1000.

There will be more next month.

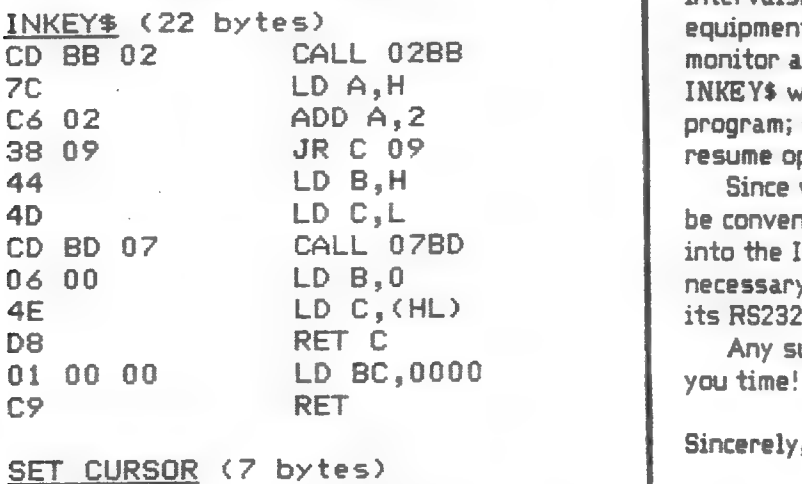

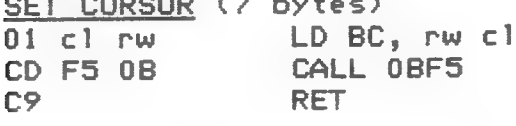

### By John Bloxham REAL APPLICATIONS

together, anyway - try it and see. 1500. Adequate information on this computer has been difficult to obtain or understand, since I have only 1 REM Tape to tape copier recently begun to use the T/S for purposes other 10 FOR  $n=USR$  "a" TO USR "a"+8 than simple BASIC programming. The following are 20 READ c: POKE n,c: NEXT n areas in which any assistance you would offer would

40 RANDOMIZE USR USR "a" collected could be (1) transferred to cassette tape in the field, brought in to be transferred to an IBM The program is relocatable but for  $PC<sub>t</sub>$  and then to the mainframe; or, (2) bring in the convenienceitis loaded into the UDG area. Note that T/S every month or so, load the tapes with data into

cassette control by the program, lack of an internal EDITOR'S NOTE! clock, lack of a printer, and a need for Ive tried this machine on two different documentation on the manipulation of locations that Spectrum emulators, and haven't been able to get it<br>to work. I'm printing it to solicit some member's features, and low power consuption of the computer<br>development, as it would be a very useful program favor its use in s

> collect information about water flow levels using a rechargable battery for power.

A potentiometer will begeared into a float that measures water level through a flume. The pot reading is converted into a digital signal by an {8+8)#8 analog interface. The digital reading ranges from 0 to 255.

The program reads the measurement at regular intervals. Since it is best tokeep the field equipment to a minimum due to power requirements, a monitor and printer will not be used in the field. INKEY\$ will be used to control the operation of the program; stop the run, save the data to tape, and resume operation of the program.

Since we have only one T/S available, it would be convenient to store the data on tape to be read into the IBM directly, through its cassette port. If necessary, the data may be uploaded by the T/S and<br>its RS232 by bringing in the computer on off days.

Any suggestions would be useful. Thank you for

SET CURSOR (7 bytes)<br>
91 cl rw LD BC, rw cl Sincerely, John Walker

And The Solution:

August 21,1985

Dear Sir:

1500 that I contacted you about earlier. We have Enclosed is a report of my project with the just field tested it last week due to several Thank you for your correspondence. delays. It appears to be working well.

analog data from instrumentation, convert the data to a digitized form, store the data, and transfer the data to other computers analysis. Benefits of the system include the saving cime money, as compared to previous means of data aquisition and handling, as well as diversity in application. To achieve these poals, a system was developed that was built around a Timex-The purpose of the data aquisition system is to take in Sinclair 1500 computer.  $\frac{1}{2}$ and

and First, an analog to digital converter board was used to å could be interpreted by the computer. Inputs to the board are received in the form of voltages from 0 to 2.55 volts through an ene Outputs are convert the analog electrical stimulus to a digital form that ta  $\ddot{\phantom{0}}$ collected almost simultaneously from several inputs so that received by the computer in the form of a number between The eight channels allow data input might be better correlated to the others. eight channel input bus.  $255.$ 

personnel to operate the system varsus programming an alternative The computer then may either record the input number as is control unit much am a microprocessor. Being programmable, it is convert the number to the corresponding physical measurement The computer serves as a means of data reception and manipulation, data storage, and overal system control. Since it is programmable in BASIC, it is easier for before recording it in memory.  $\frac{1}{6}$ 

more diversified in function than some systems that are specific The power outlet, recorder, and printer are all directed by the computer. to their task.

the

recorder and printer are controlled. Since the computer was not equipped with a function to shut the recorder and printer off and the outlet serves as a control unit and as a means of conserving power when the system is in the field baing powered by a DC power By this means the and printer may be turned on or off as needed. Thus, The power outlet is a controlled power source by which on, the controlled outlets were necessary. recorder source.

The power, the recorder and computer being directly powered by the DC controlled outlet in the form of a DC When using a DC source, only the printer is supplied with AC DC power source is regulated to provide power to the Therefore, power inverter supplies the controlled outlet for the printer. DC is converted to 117V AC by a power inverter. However, the printer requires an AC supply. 모<br>이 computer, recorder the  $12V$ Fhe<sup>1</sup> supply. sour ce.

the the system, as as and as ameny of recording data in printer serves as a monitor of the internal actions of This means of monitoring provides a wei ght primary means of data storage and serves as a backup copy to data The recorder provides copy of information and has less space and requirements than a television. transferred to other computers. addition to the recorder. Fhe hard

The modem allow data and programs to be transferred from computer has at its disposal any computer familities available to the systems with which it is able to communicate. It also The data transfer is accomplished by means of a telephone the computer to almost any other computer syntem. Therefore, the modem.

continued on 14

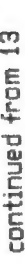

 $m$ emor $y$ . cassette å facilities the modem provides the system in remote locations with some data could and a large computer communication device that can be used power inverter. computer communication, Further, by other field AC outlet, telephone manitored hardware. using  $an \pm n$ recorder, printer, controlled  $+$ or By modem and<br>a possibilities  $\overline{+}$ or transferred need hardware. the RS232C the  $\overline{5}$ modification eliminating Features a less additional instantly with

the the switched 雅塔 labeled inverter power  $\frac{0}{k}$ box o<br>P g connected connecting source  $i \equiv then$ is plugged into the computer outlet power outlet the the controlled outlet  $\frac{16}{11}$ the recorder and of first printer power connect 7 outlet **SWitch** controlled Then, the controlled system consists DC supply, the transformer the power the  $\frac{0}{t}$ the  $f$ ron connected g For a 12V ť connected **Switch** Cables switch printer the then  $\frac{4}{3}$ option. inverter. power 117V outlet and The Operation supply. inverter 自有 i he  $\mathbf{g}$ labeled. outlets the power power power  $\frac{1}{5}$  $\frac{0}{2}$ 

are<br>a but  $\frac{1}{6}$ inserted source. recorder, outlet these procedures by a switch, the 115V un<br>14 to the controlled The **SOUTCE** is connected to  $a + 4$ option. power à power supply,  $\overline{\overline{6}}$ plug from the ¥ are connected turned to the outlet is not switch is flipped  $= 115V$ the controlled printer computer 渡 Ť **JOOS** 95 CANN jack. The The 百日雨 the n the power is powered The power Followed. computer È. labeled.

 $\frac{0}{t}$ LDAD χq  $\frac{0}{L}$  $\frac{1}{4}$ RUN.  $+$ or program from casette ask for inputs as indicated Allow sufficient time This statement turns statements type Then press and the recorder contain in lab. and data. the should 36867, 255. press play on predetermined Then press ENTER. to load  $m \geqslant \vee$ programs execute and program is necessary type POKE Then to load as the The to  $S \vee C$  $\frac{1}{2}$ First  $\ddot{5}$ begins printer.  $\frac{4\ell}{\pi}$ program name automatically program outlets Next, computer. Program the the the

入相色  $\geq$ concerning computers system The reverse the operating procedures data transfer to other supply and disconnect analog input lines. taken to the lab for the run, After be<br>D power then Terry Handembergh

لصربوت

user by the as outlined information is transferred for the modem. The manual noden.

previous accurate manipulated å Ĕ  $\frac{0}{k}$ methods system suited available. こぼり used  $well1$ inverter time consuming system other å  $\frac{0}{\nu}$ provides ลิต<br>บ This system should be previously and advantages The the the controlled outlet power Viewed without ÷, in function. its versus prior be : than several  $\frac{0}{\pi}$ First, data can due used analyzed offers lab versatile å  $well.$ The applications. analog inputs collection. the system also quickly addition, ģ 講师 of manual digitization. system is devices ð may the mare field data  $\mathbf{g}$ variety of digitization of inverter  $O$ verall, control other in the  $\overleftarrow{\mathbf{o}}$ components. the ť once q means Also, power used  $for$  $\frac{1}{4}$ 

the

places as in<br>: last penny<br>one program ENTER YOUR DECIMA most  $\frac{6}{9}$  $\frac{8}{9}$  $\frac{9}{2}$ G. 白米册之  $\dot{\mathbb{C}}$ Ü. ROUNDUP................FROM<br>1480 - SOUTH MARENGO AVENUE<br>1480 - BASADENA, CA. 91106<br>218-799-293 u u used uhen **INESSES** : DECIMAL<br>VARIABLI 三 dollars and cents, rounds the last p<br>up corectly and only uses up one pro<br>line. It should ALWAYS be used when<br>monetary figures are DEVIDED within<br>program as this is the place you will<br>an endless decimal answer that messes should decimal places a LET NE=STRE (INT (URL NE+100+.5)/100) **URL**  $\frac{1}{2}$ TO CHANGE NUMBER OF<br>PLACES ADJUST VALUE ł. LINT 4 sur nice printout format! line<br>use 1 PRINT<br>2 LET D=100<br>2 LET D=100<br>3 INPUT N\$<br>4 LET M\$=5TR\$ 计划、计划 LTNE is<br>Program This provides two  $\left(\begin{smallmatrix}0\\1\end{smallmatrix}\right)$ PRINT<br>GOTO 3<br>REM LINE  $\frac{1}{2}$ internal The KEY unitten .<br>in  $\Box$ 

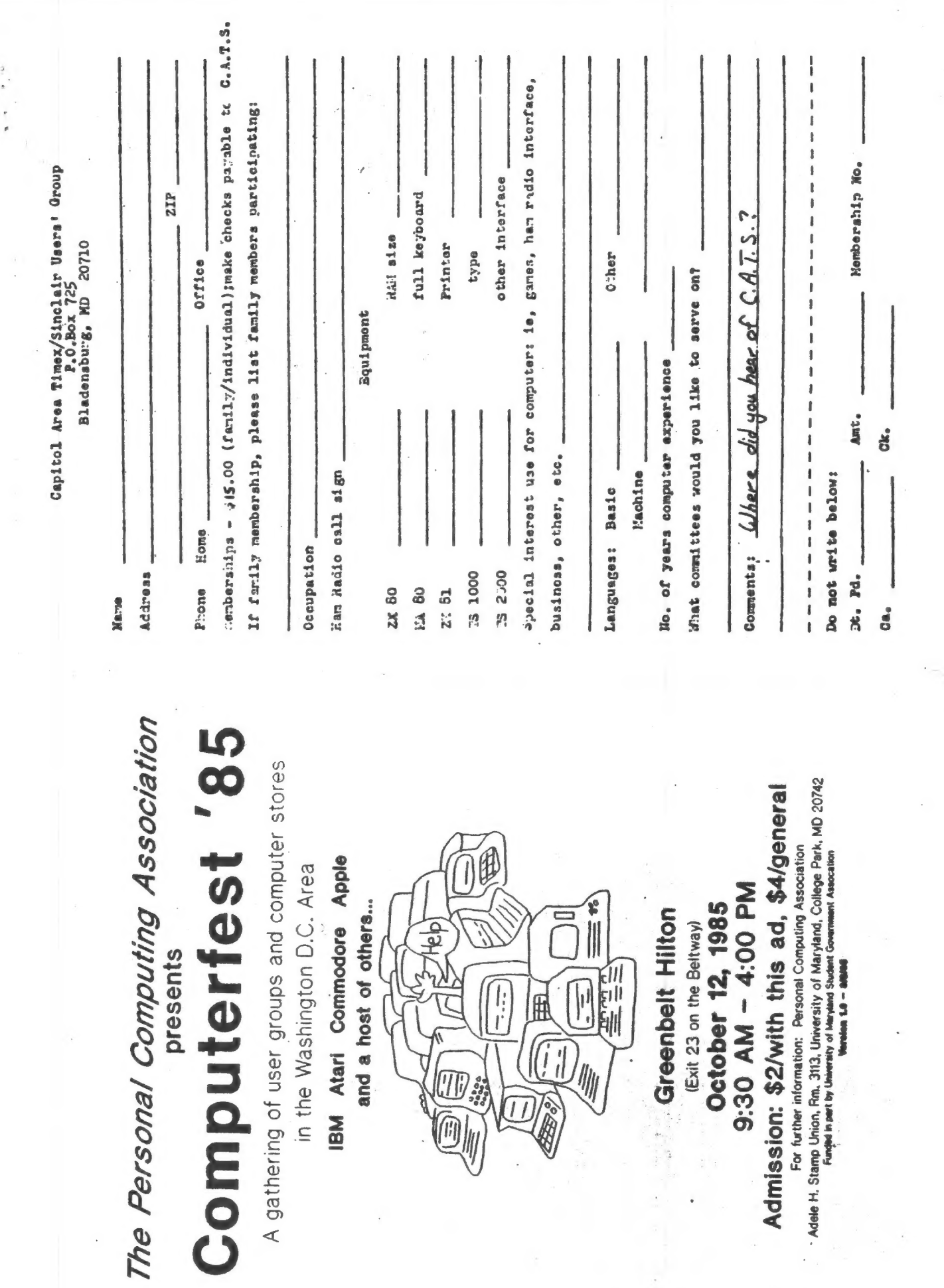

# DATED

7414 Riverdale Road, New Carrolton, MD IF YOU ARE NOT A MEMBER OF CATS. THIS IS THE ONLY ISSUE YOU WILL RECIEVE  $Dues = $15.00 per year, per family.$ 

MATERIAL

The next meeting of C.A.T.S. will be on: Saturday, October 12. 11:00 AM Hardware workshop, 2:00 PM General meeting.

New Carrolton Public Library

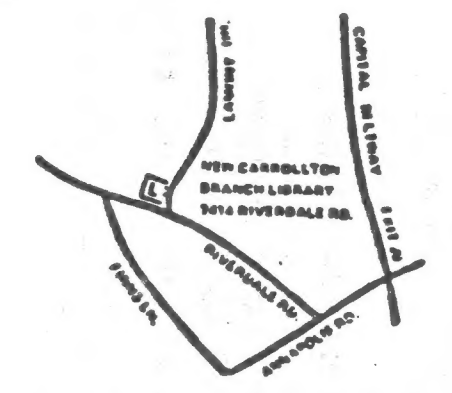

CATS Newsletter P.O. Box 725 Bladensburg MD 20719

Eastern Regional Sinclair Net ... Sundays, 1608 2; 7.243 MHz BIX HAS ... Wednesdays, 9p.m. Tocal time; 14.345 MHz NU4F NCS **Nam Radio Network Information Public Fibrary.** P.H. In the large meeting room of the New Carrollicon Branch S ja dinom dasa to vabnuia2 bnobez sdi no bled sha agnijselt 2920-226\*10E The official contact person for CATS is JULES GESANG: compateus. fanoznad to vlimat niafoni2\xemiT edd duods enom gninnas! ni betzenetni ens no jezu jimo odwiezodt to ztzenetni edt gnivnez of betabibeb noifasinagno feeneshi faibeqe fifonq-non & ai 2TAD BIZ0Z QW 'Bungsuapvi8 P.0. Box 725 Guong s'neal nisibni2\xemil senA lotiqs0  $: s<sub>1</sub>$  and  $\overline{10}$ EfinezU hislani2\xemiT sanA lotiqsQ edt to eeenbbs pniliam edT

> **BULK RATE** U.S. POSTAGE **PAID** Parmit No. 40 RANDALLSTOWN, MD.

**KOSE NCS**